## 第 52 回全関東学生弓道選手権大会

# 団体・個人予選 立合要項

#### はじめに

本要項は実施要項記載の基本の時間割をもとに作成されている。立合の流れは必ずしも 本要項を遵守する必要はなく、状況によって改変することができる。

- ・試合の進行方法は立合と両対戦校の三者による協議をもって決定する。
- ・立合は事前に都学連ホームページから必要書類をダウンロードし、必要に応じて 印刷するなどの準備をすること。
- ・試合中に異常が発生した場合は進行を一時中断し、立合と両対戦校による三者協 議で解決すること。万一、解決が難しい場合は何が起きてどうやって解決したか 等の事情を東京都学生弓道連盟に報告の上、解決方法等の指示を仰ぐこと 【連絡先】03-6910-0791(東京都学生弓道連盟 事務所)

#### 立合書類の提出方法

PDF の形式でメールで記録用紙を以下のアドレスまで送信 試合終了後、記録用紙に誤りがないことを確認した後、直ちに行ってください。 メールアドレス: r5.togakuren.iinkai@gmail.com

### 当日の流れ

### 立合い同士でコミュニケーションをとる必要があるため、立ち合い同士が同じ場所にいる ことが望ましい。

例:A 大学と B 大学が協議を行い、立合 C 大学

zoom の部屋を2つ作り、それぞれに立ち合いが1人ずつ入る。

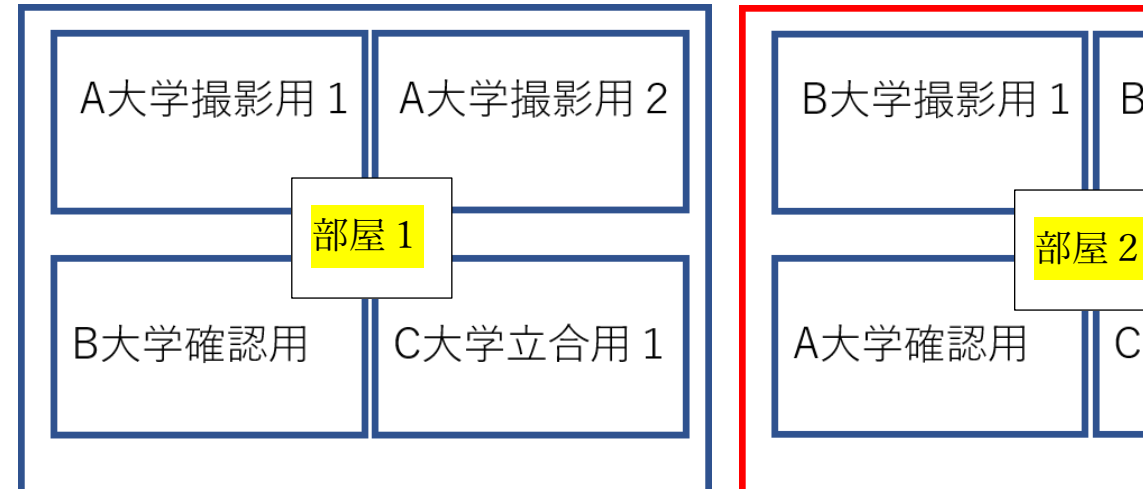

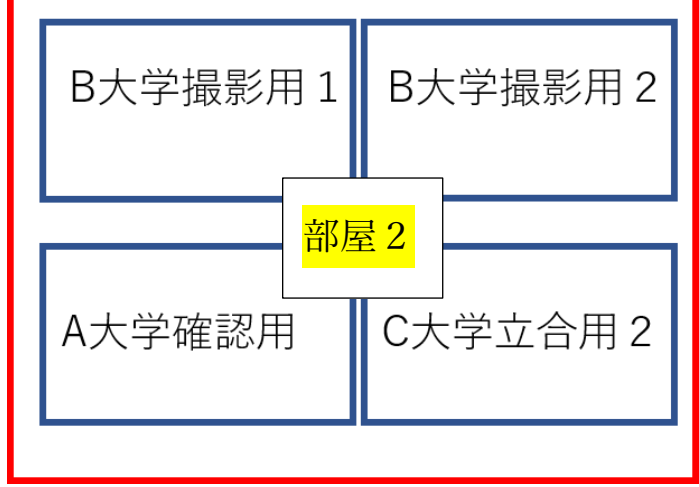

ブレイクアウト機能を使うと円滑に行えます。

### 〇それぞれの立ち合いが用意する書類

- ・立合要項 本誌
- ・団体戦公式記録用紙 都学連ホームページよりダウンロードして印刷してください。印刷 したものに記録を直接書き込んで、PDF の形式で学連まで送信し てください。

・個人戦記録用紙 都学連ホームページよりダウンロードして印刷してください。 印刷したものに記録を直接書き込んで、PDF の形式で学連まで送 信してください。 ※個人戦記録用紙にはあらかじめ大学名、選手名が記入されてい ます。立ち合いをおこなう大学の部分を印刷してください。 ・選手登録用紙 都学連ホームページから、メーリスで送信したパスワードを入力し

てご確認ください。

・東京都学生弓道連盟規約(+規約の解釈付)

・ストップウォッチ

・2021 年度全関東大会団体、個人予選実施細則

#### 〇Zoom の仕様変更に伴う Zoom 接続方法等の変更に関して

Zoom ミーティングのコロナ禍に伴う教育機関向け時間制限の解放期間が終了した都合 上、無料アカウントにて 3 人以上が入室した状態での接続時間制限が 40 分となっている。 本仕様変更伴い、競技校・立合校においては有料アカウントを所有している方がホストを務 めた状態で Zoom ミーティングを作成することを強く推奨する。

万一、有料アカウントを所持している者がおらず、新規購入ができない場合は以下の方法 にて当日の競技を行うことを推奨する。

※有料アカウント所持者がいない場合

#### 9:30 Zoom 接続 1 回目

Zoom ミーティングを起動し、各校の接続・準備状況を確認。確認後放置 し、下記時間になったら一度接続を解除する。退室後、ホストはミーティ ングを作り直し、再度招待するためにリンクを共有する。

#### 9:50 Zoom 接続 2 回目

Zoomミーティングを起動し、団体予選開始前の各校の接続・準備状況を 確認。準備が整い次第、10:00 より行射開始。団体予選(4 射分)を実施 後、的中の確認を行った後に一度接続を解除する。退室後、ホストはミー ティングを作り直し、再度招待するためにリンクを共有する。

※上記時間は目安。

※接続可能時間が残り 10 分を切ったら行射を開始しない。

#### 10:20 頃 Zoom 接続 3 回目

各校の接続・準備状況を確認後、団体予選の予備矢行射(4 射分)を実施。 実施後、的中確認のちに退出。退室後、ホストはミーティングを作り直し、 再度招待するためにリンクを共有する。

※上記時間は目安。

#### ※接続可能時間が残り 10 分を切ったら行射を開始しない。

#### 10:50 頃 Zoom 接続 4 回目

各校の接続・準備状況を確認後、個人予選を 11:00 より順次実施。万一、 一度の Zoom 接続中に選手全員分の行射をおさめることが難しい場合は 11:20 頃に行射を一時中断し、5 回目の接続を行った後に再開する。 ※上記時間は目安。

#### ※接続可能時間が残り 10 分を切ったら行射を開始しない。

#### 〇試合の流れ

各大学で行われる試合を、zoom を利用して相互、立ち合いが監視する。

#### 9:00 道場準備完了

#### 9:30 両校代表者と立合の三者でつなぐ

ZOOM の部屋(ブレイクアウトルーム)を2つ作成。

- ・ZOOM① A 大学撮影用(看的・射場)、立合、B 大学確認用:計 4 台
- ・ZOOM② B 大学撮影用(看的・射場)、立合、A 大学確認用:計 4 台

同時行射の場合、的中確認・的中報告がほぼ同時に行われる為、部屋が2つ必要。

#### ※9:30(予選開始 30 分前)以降の附矢は禁止とする。

#### 10:00 団体予選開始

→選手が本座に整列してスタンバイ

立 合 い:「<mark>競技を開始してください</mark>」と zoom で両校に伝える。

各大学記録:「本座にお進みください」、「射位にお入りください」と通常通りのア ナウンスを行い、選手を射位に入れ、選手の準備ができたら、「行射 を開始してください」とアナウンスをする。立ち合いはこのアナウン スをきいたらストップウォッチをスタートさせる。

- <注意・補足>
	- ※男子の制限時間は9分30秒である。「行射を開始してください」のアナウン スから 9 分が経過したら、立ち合いはその旨を各大学に伝える。各大学の記録 担当の人はそれをきいたら予鈴を鳴らす。また 9 分半が経過したらその旨を 伝える。このタイミング以降に離れた矢は失中とする。
	- ※女子の制限時間は6分00秒である。「行射を開始してください」のアナウン スから5分半が経過したら、立ち合いはその旨を各大学に伝える。各大学の記 録担当の人はそれをきいたら予鈴を鳴らす。また 6 分が経過したらその旨を 伝える。このタイミング以降に離れた矢は失中とする。

※確認の仕方は都学連 YouTube に掲載のリーグ戦確認マニュアルを参照。

- ※一回目と二回目の間に最大 15 分のインターバルを置いても良い。両対戦校が 話し合い、立ち合いが決定する。
- ※一回目(予選行射)と二回目(予備矢行射)の間の選手交代は認める。

#### <選手交代する場合>

→選手交代があるときは、選手交代をする大学から相手校、立ち合いに共有する。 →共有方法は連盟作成のオープンチャットにて本連盟作成の選手交代届の提出

をもって行うものとし、双方が受理されるまで次の立ちは開始しない。

#### 11:00 個人予選開始

個人戦記録用紙に記載されている立順で競技を行う

<補足:競技内容について(実施要項記載)>

#### 種 目

弓道近的 36 ㎝星的(紙) 射距離 28m

競技方法

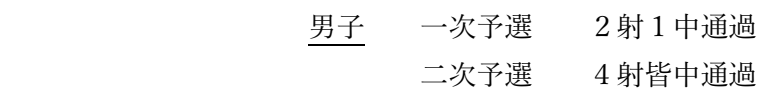

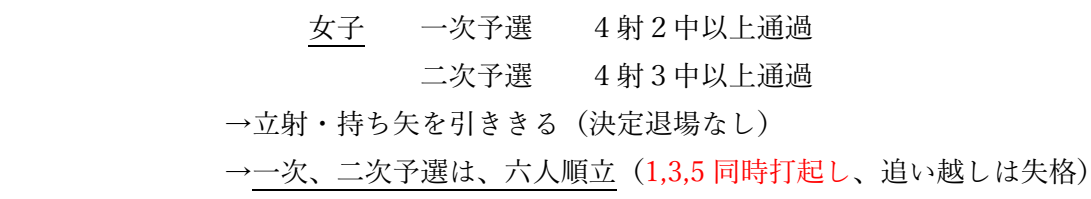

<諸注意>

※本来、1,3,5 同時打起しで実施するが、オンライン予選のため、順立とする ※1,3,5 同時打起しで実施

※立順が記録用紙の記載順と同様になっているか競技を行う前に確認すること ※二次予選では一次予選で敗退した人の分は間を詰めて行射する ※記録を正確に行うために、原則的数は 6 的のまま、順立で行う ※女子個人戦の際は団体予選時の 3 的から、6 的に増やして実施してもよい